## **What has changed in photo handling?**

- Previously, Matrix would stretch images to create the different sizes used by Matrix, REcolorado.com, and other sites. This would cause some images to appear blurry.
- Recently, Matrix improved the way it handles low-resolution photos by adding padding rather than stretching the image. Matrix adds the padding to maintain photo quality.
- If you have noticed white padding around your listing photos on REcolorado.com, it means you have uploaded a low-resolution photo.

## **Why did this change?**

- With the previous handling, smaller photos would look very blurry, especially when viewed on sites that use the larger sizes, such as REcolorado.com.
- Adding padding ensures that photo quality is maintained, rather than stretching the image.

## **How do I remove the white padding?**

 You should upload listing photos that are at least 1600 x 1200 pixels in size. Using an even higher-resolution photo is better; Matrix will allow you to upload photos that are ~2592 x 1944 pixels in size. This will remove the padding from the photo size that is used on REcolorado.com.

## **How do I know if my photo resolution is smaller than 1600 x 1200?**

 When you are managing listing photos, Matrix will add a red border around the uploaded images that are likely too small. The recommended minimum size for listing photos has also been updated.

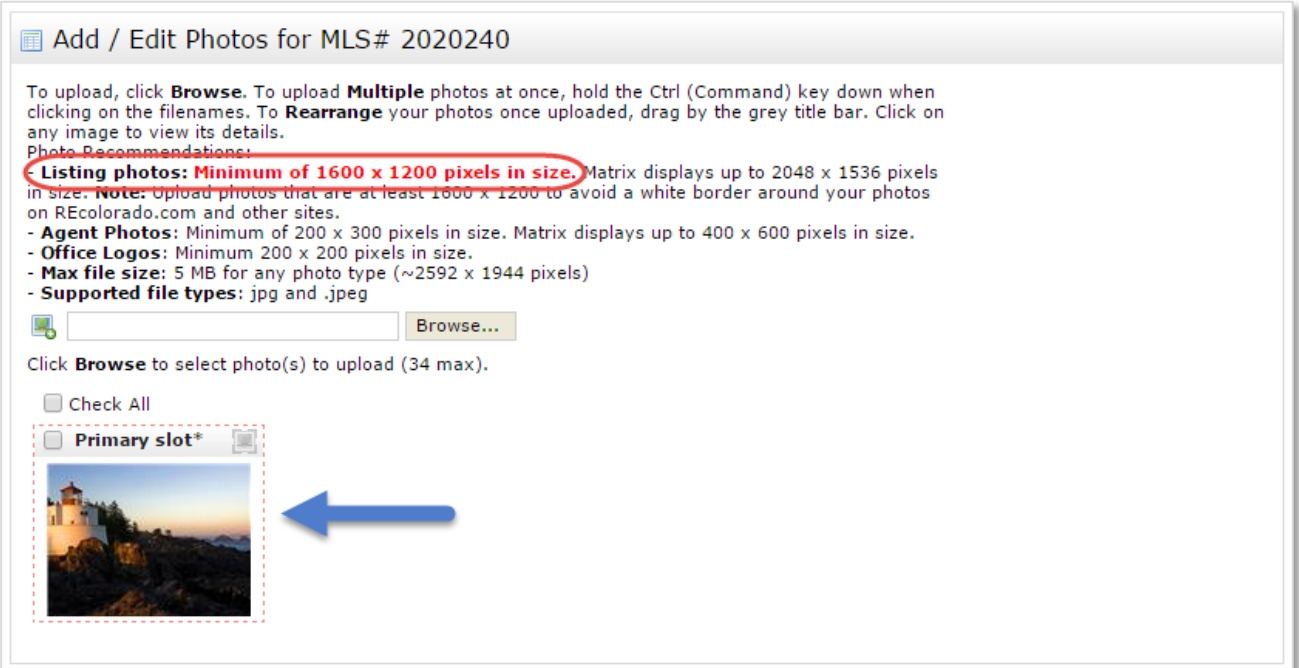

 When you are in the photo editor, you can see the actual dimensions of the photo you have uploaded.

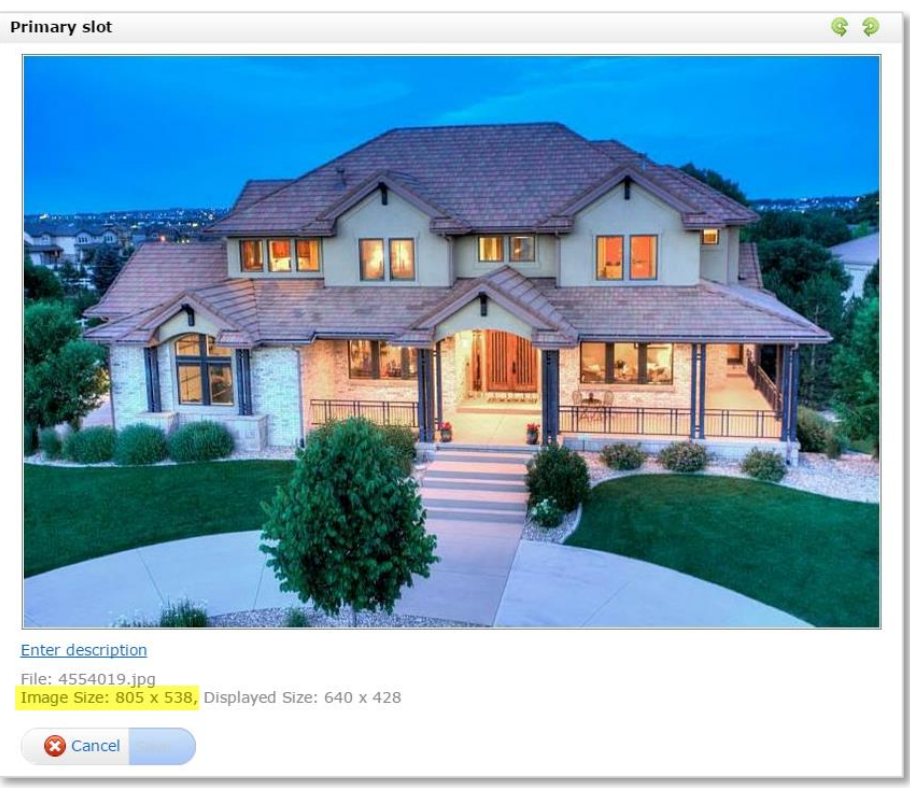

 Before you upload the photo, you can also check the dimensions by right clicking on the file, selecting **Properties**, and clicking the **Details** tab.

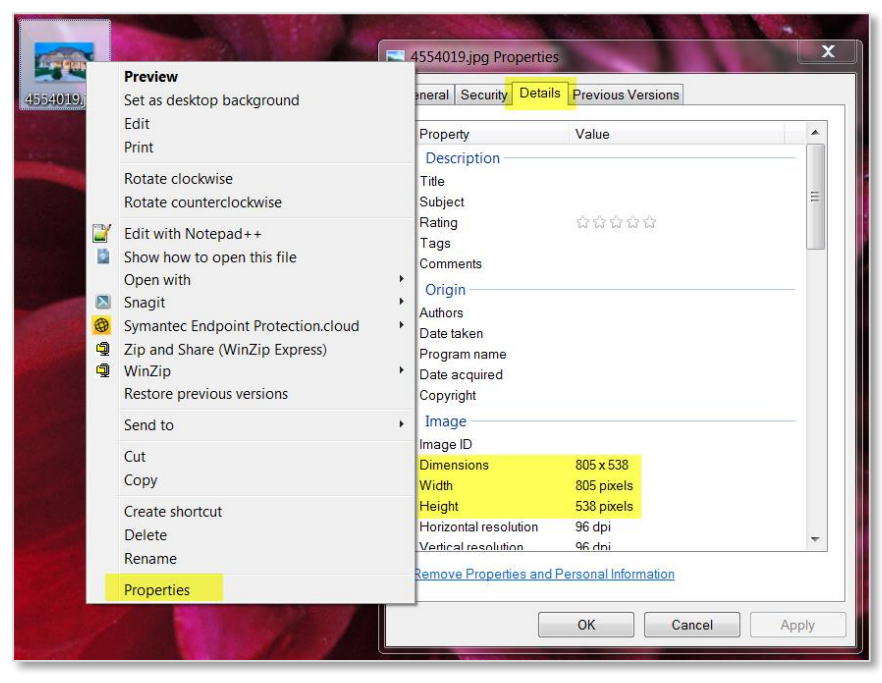